# **10**

# **Diğer Internet araçları**

Önceki bölümlerde gördüğümüz yaygın Internet servislerinin yanı sıra kullanıcıların ve ağ yöneticilerinin hayatını kolaylaştıran bir dizi Internet aracı da mevcuttur. Genellikle standart işletim sistemi ile beraber gelmeyen bu araçlar Internet üzerinden ücretsiz olarak temin edilebilmekte ve hemen her sistem üzerinde kurulabilmektedir. Aşağıdaki bölümlerde bu servislerin en önemlileri anlatılacaktır.

## **FINGER**

"Finger", Internet ağı üzerindeki bir sistemi kullanan tüm kullanıcılar veya belirli bir kullanıcı hakkında bilgi veren bir komuttur. Kullanımı

#### *% finger kullanıcı\_kodu@makina\_adı*

şeklindedir. "Finger" komutu ile bir kullanıcı sorgulandığı zaman sistem o kullanıcı hakkında standart bazı bilgileri verir. Bunun yanında eğer sorgulanan kullanıcı kendi ana dizininde *.plan* adında bir dosya yaratmışsa (bu opsiyon UNIX tabanlı sistemlere özgüdür) ve bunun içine kendisi ile ilgili ayrıntılı bilgileri koymuşsa bu bilgilerde sorgulayan noktaya yollanır. Eğer komut *kullanıcı\_kodu* değişkeni konulmadan çalıştırılırsa o anda o sistem üzerinde çalışan tüm kullanıcıların listesi elde edilir. Aşağıdaki örneklerde her iki durumda gösterilmektedir:

#### *% finger kursat@knidos.cc.metu.edu.tr*

*[knidos.cc.metu.edu.tr] Login name: kursat In real life: Kursat Cagiltay Bldg: Z-29, Work phone: 2086 Directory: /home1/users/kursat Shell: /bin/ksh Last login Thu Jan 26 20:01 on pty/ttys3 No Plan:* 

#### *% finger @knidos.cc.metu.edu.tr*

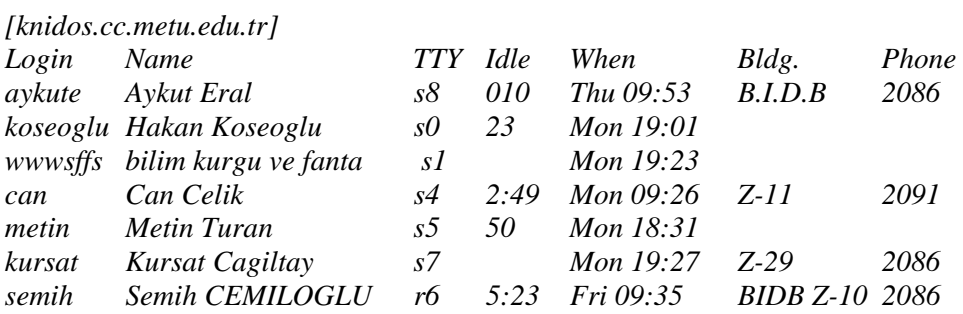

Finger komutu ayrıca değişik amaçlar içinde kullanılmaktadır. Örneğin:

T.C. Merkez Bankası günlük dolar kurunu *% finger dolar@tcmb580.tcmb.gov.tr* 

TR-NET Internet hatlarındaki sorunları, *% finger error@noc.net.tr* 

Massachusetts deki hava durumunu *% finger weather@cirrus.mit.edu* 

Dünya üzerindeki en son depremler hakkındaki bilgiyi *% finger quake@geophys.washington.edu* 

NASA daki günlük olayları

*% finger nasanews@space.mit.edu* 

sayesinde öğrenmek mümkündür.

## **PING**

"Ping" komutu, Internet üzerindeki herhangi bir sistemin o anda erişilebilir durumda olup olmadığını test eden bir araçtır. Ağ üzerindeki arızaların tespitinde kullanılan en temel ve basit yöntem "ping" komutudur. Komut formatı:

*% ping sistem\_adresi* 

Örneğin aşağıdaki komut

*% ping knidos.cc.metu.edu.tr* 

ODTÜ'deki knidos adı verilen bir UNIX bilgisayarın o anda ağ üzerinden erişilebilirliğini test eder (Umarım bir problem yoktur 8-) ).

Ayrıca "ping" komutu, ulaşılmak istenen noktayla aramızdaki hattın hızı ya da o andaki yükü konusunda da fikir verir. Örneğin:

#### *% ping -s cs.swarthmore.edu*

*PING cs.swarthmore.edu: 56 data bytes 64 bytes from 130.58.68.1: icmp\_seq=0 ttl=251 time=66 ms 64 bytes from 130.58.68.1: icmp\_seq=1 ttl=251 time=45 ms 64 bytes from 130.58.68.1: icmp\_seq=2 ttl=251 time=46 ms* 

*^C ---cs.swarthmore.edu ping statistics --- 3 packets transmittted, 3 packets received, 0% packet loss round-trip min/avg/max = 45/52/66 ms* 

Burada da gördüğümüz gibi bu adrese paketlerin gitmesi ve oradan cevap gelmesi arasında geçen ortalama süre 46 milisaniyedir. Eğer hat kalitesinde problem varsa gönderdiğimiz paketlerin bir kısmı kaybolabilir, bu bilgiyi de yine ping komutu verir.

# **TALK**

Bu komut Internet üzerindeki kullanıcıların birbirleri ile sanki karşılıklı telefonda sohbet ediyor gibi konuşmalarını sağlar, ancak temel fark bu iletişimde bilgisayar ekran ve klavyesinin kullanımıdır. İki kullanıcı birbiri ile klavyelerini kullanabilme hızında sohbet edebilirler.

"Talk" servisi ile herhangi bir kullanıcıya erişmek için kullanılacak komut:

### *talk kullanıcı-kodu@makina-adresi*

Bu komut girildikten sonra karşıdaki kullanıcı o anda sistemi kullanıyorsa ekranında aşağıdakine benzer mesajlar belirir:

 *Message from Talk\_Daemon@knidos.cc.metu.edu.tr at 12:17 ... talk: connection requested by kursat@ knidos.cc.metu.edu.tr talk: respond with: talk kursat@ knidos.cc.metu.edu.tr* 

Çağrıyı ekranında gören kullanıcı "talk" ortamına girmek için

#### *%talk kursat@ knidos.cc.metu.edu.tr*

komutunu girdiğinde ekranda iki ana bölüm oluşur, bir kısımda kullanıcı kendi mesajını yazarken diğer kısımda ise karşıdaki kullanıcının mesajları belirir.

Karşılıklı konuşma ortamını terk etmek için kullanıcılardan birisinin "Control-C" tuşlarına basması yeterlidir.

## **INTERNET RELAY CHAT (IRC)**

IRC en kaba tarifi ile Internet üzerindeki sohbet (ya da dedikodu) ortamı veya Internet üzerindeki halk bandı kanalı olarak adlandırılabilir. Ancak buradaki sohbet sözel değil klavye ve ekran vasıtası ile ve dünyanın her tarafından katılan kişilerce yapılmaktadır. IRC üzerinde de kanallar bulunmakta ve yapılan iletişim o kanaldaki herkes tarafından anında izlenmektedir. IRC ortamına katılmak için genellikle

 *% irc* 

komutunun girilmesi yeterlidir. Ancak IRC ile ilgili yazılımlar sisteminiz üzerinde kurulu değilse bu servisten yararlanmanız mümkün değildir.

## **PhoneBook**

Bu servis özellikle büyük kurumlarca (Üniversiteler, Şirketler vb.) Internet üzerinden kurum içi telefon rehberlerini diğer kullanıcılara sunmak amacı ile kullanılır. Örneğin sadece adını ve hangi üniversitede olduğunu bildiğiniz bir kişi ile ilgili her türlü bilgiye (telefon numarası, ofis bilgisi, e-mail adresi vb.) PhoneBook ile ulaşmak mümkündür. Aşağıda ODTÜ'nün ve Bilkent'in PhoneBook servislerine yapılan sorgulama sonuçları görülmektedir:

\$ ph -s ph.metu.edu.tr suha sevuk

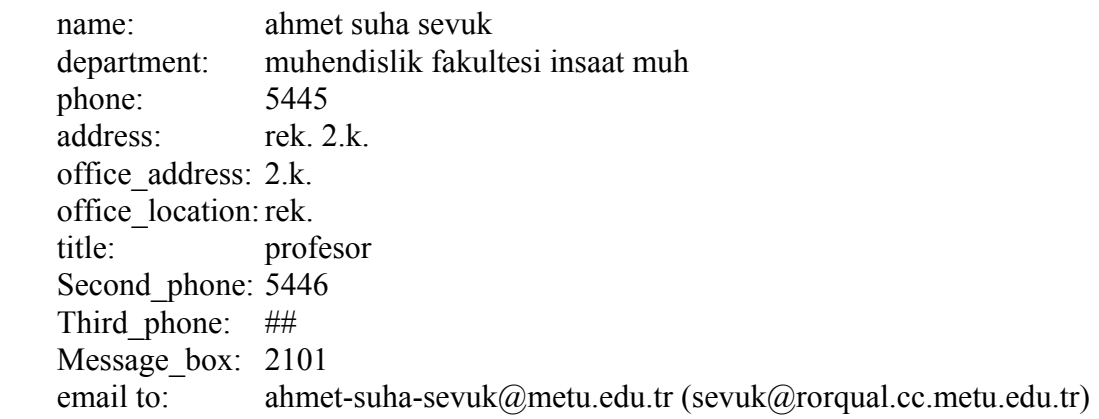

\$ ph -s ns.bilkent.edu.tr arkun

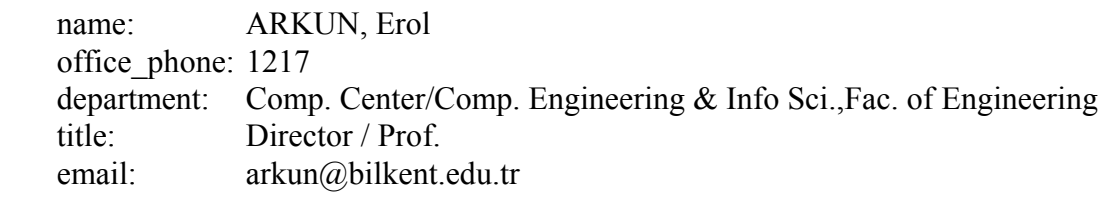

## **Türkiye de PhoneBook Servisi Bulunan Kurumlar:**

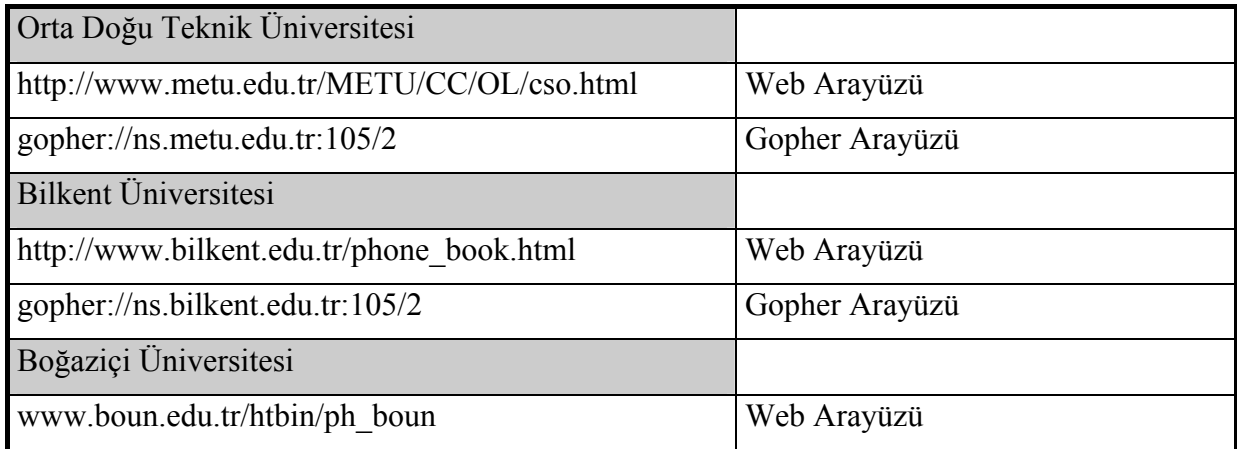

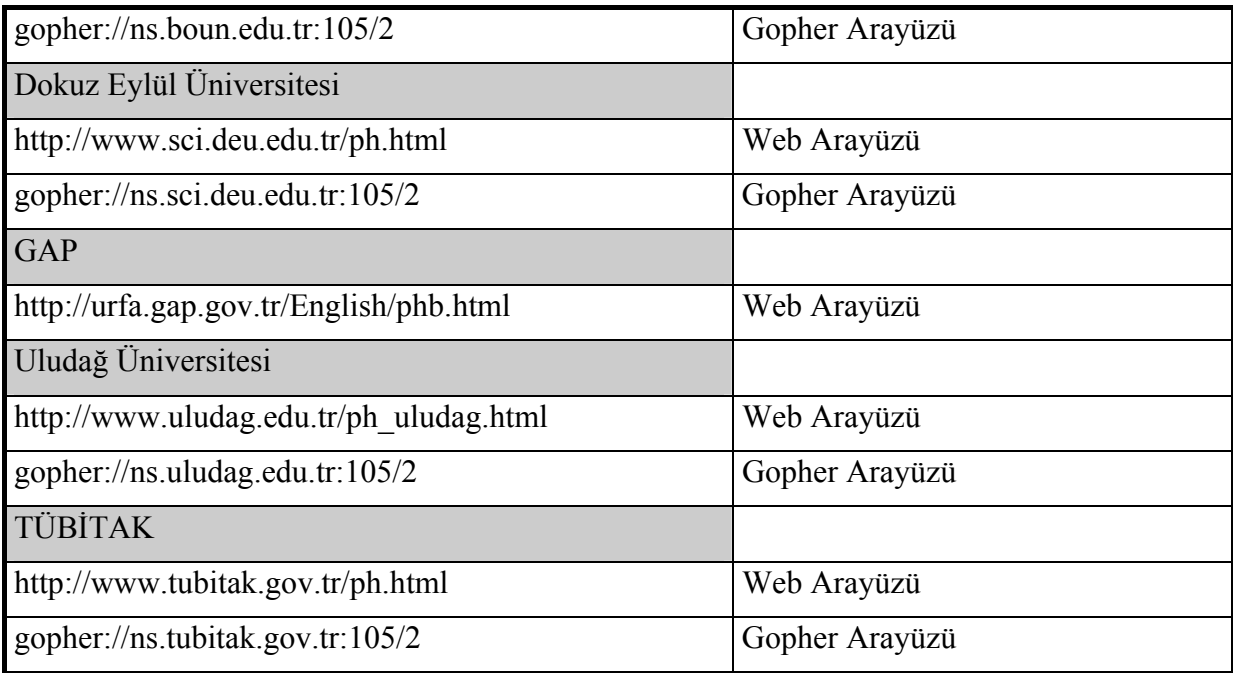